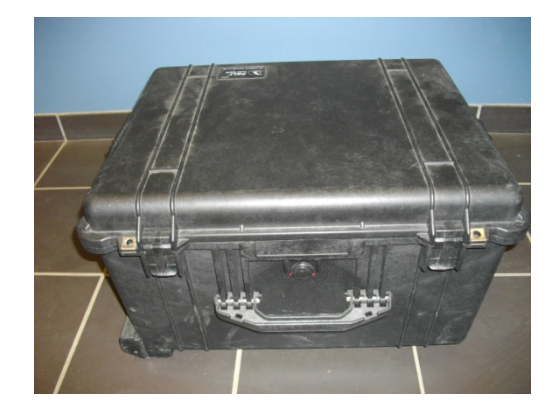

**Oscilloscope**

**(Picoscope 2202 séries)**

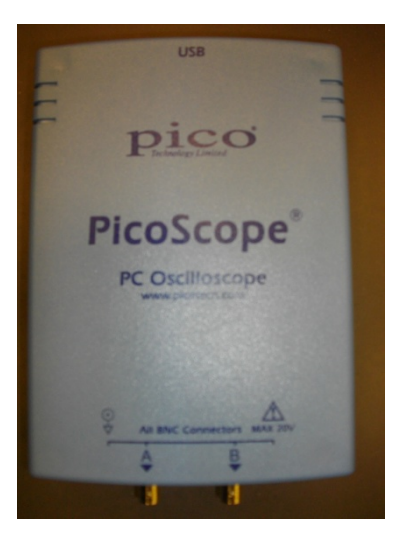

# **UTILITE**

Permet de faire du biofeedback sur la force

## **Différents paramètres mesurables**

Aucun en particulier utilisé principalement pour la visualisation de niveau de force

## **Perspective d'utilisation**

Permet de faire du biofeedback sur la force

**Domaine d'intervention**

Public concerné Tous publics

Contre indication **Aucune** 

## **Localisation**

Laboratoire, INSERM

(Malette M2)

Yves Ballay

# **FONCTIONNEMENT**

# **Procéder physique…**

On rentre le signal issu du conditionneur de force et on affiche une tension électrique, image de la force , on peut afficher des lignes sur l'affichage représentant des niveaux de force.

# *DESCRITPION*

## **Liste des différents composants**

Boitier Oscilloscope picoscope Câble USB ½

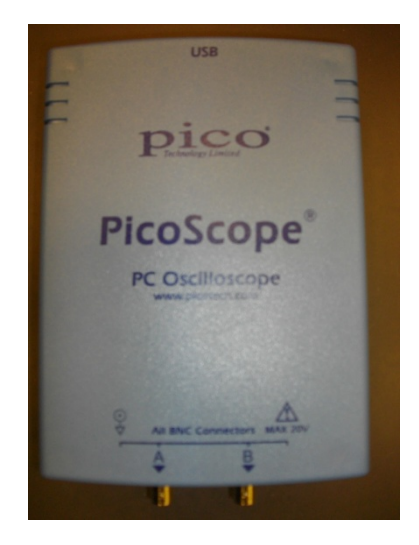

*+ nécessite un ordinateur et le Biopac* Câble Jack / BNC

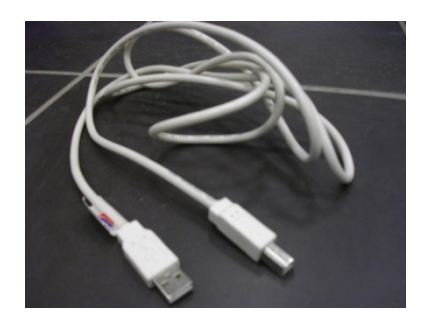

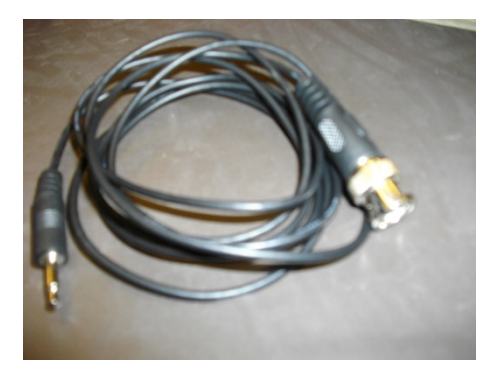

# *DIDACTICIEL*

## **Mise en route**

- ‐ Ne pas brancher l'oscilloscope au PC tant que le logiciel n'est pas installer.
- ‐ Installation du logiciel « picoscope » qui se trouve sur le CD.

*Le logiciel est à demander lors de l'emprunt du matériel.*

- ‐ Relier le boitier à l'ordinateur par l'intermédiaire du câble USB.
- ‐ Relier l'entrée de l'oscilloscope a l'aide d'un T au conditionneur de force. Le « T » BNC
- permet d'envoyer simultanément la sortie du conditionneur (signal de force) sur

l'oscilloscope et sur le biopac par l'intermédiaire d'un INISO.